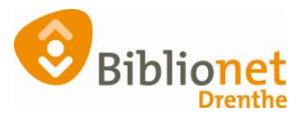

# OMZETTEN ABONNEMENTEN [sept 2022]

## **Omzetten van Basis abonnement naar Compleet en omgekeerd.**

Let op: de omschrijvingen van de abonnementen in onderstaande schermafbeeldingen, en de bedragen in deze handleiding zijn nog niet aangepast naar de nieuwe abonnementen. Groot = Compleet. Dit maakt niet uit voor het proces van omzetten. De werkwijze is niet veranderd.

#### **Van Basis abonnement naar Compleet abonnement.** Dat kan altijd per direct ingaan.

Zoek de lener op via klantenadministratie - tabblad contributie klik onderaan op wijzig en dan muteer abonnement.

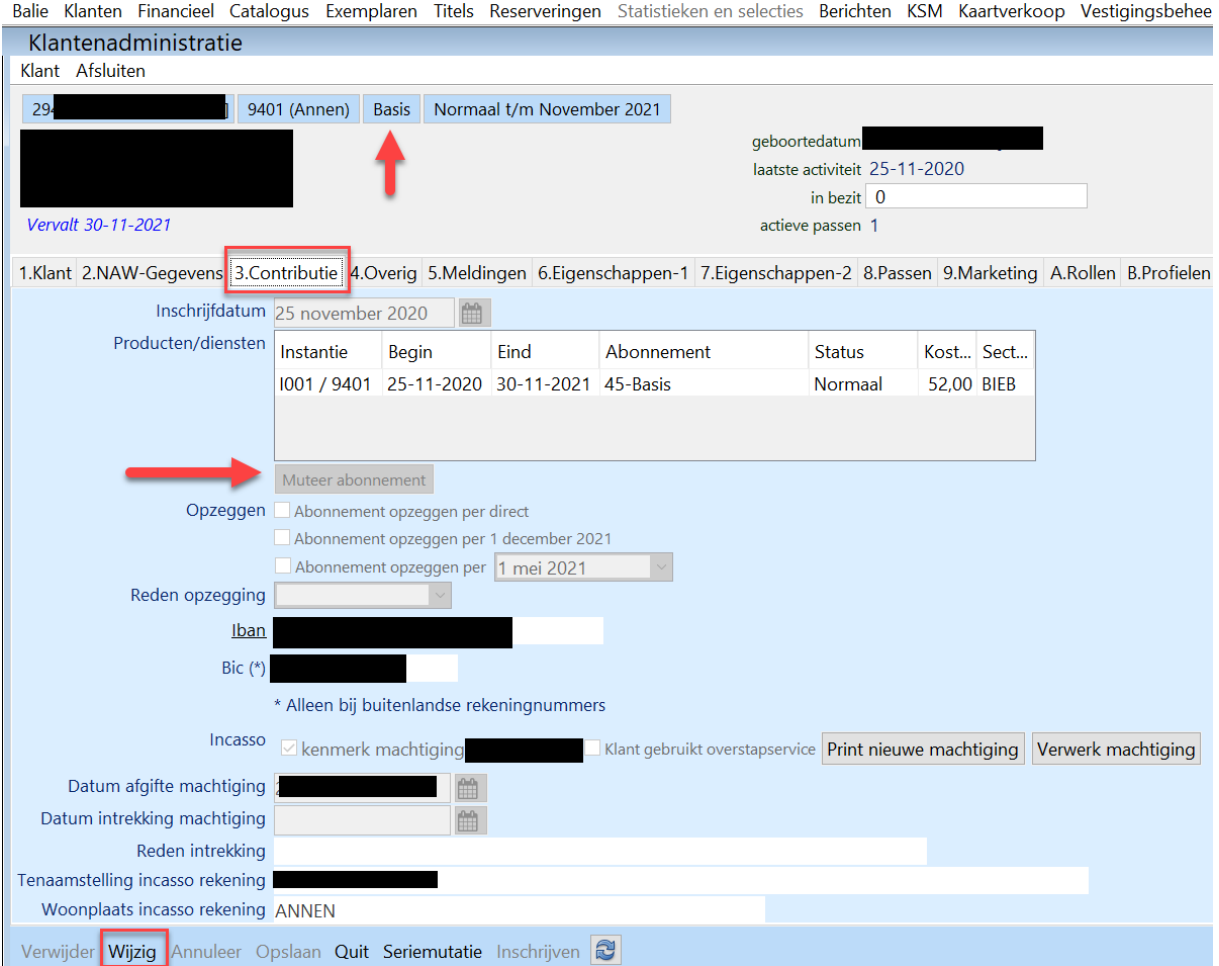

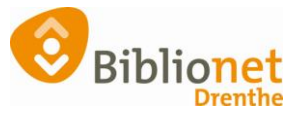

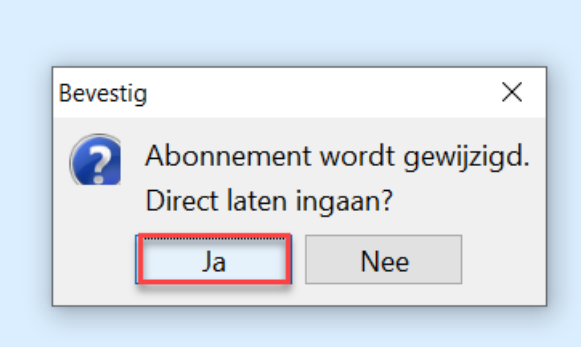

#### Klik op abonnement Compleet + OK En daarna kies je voor opslaan.

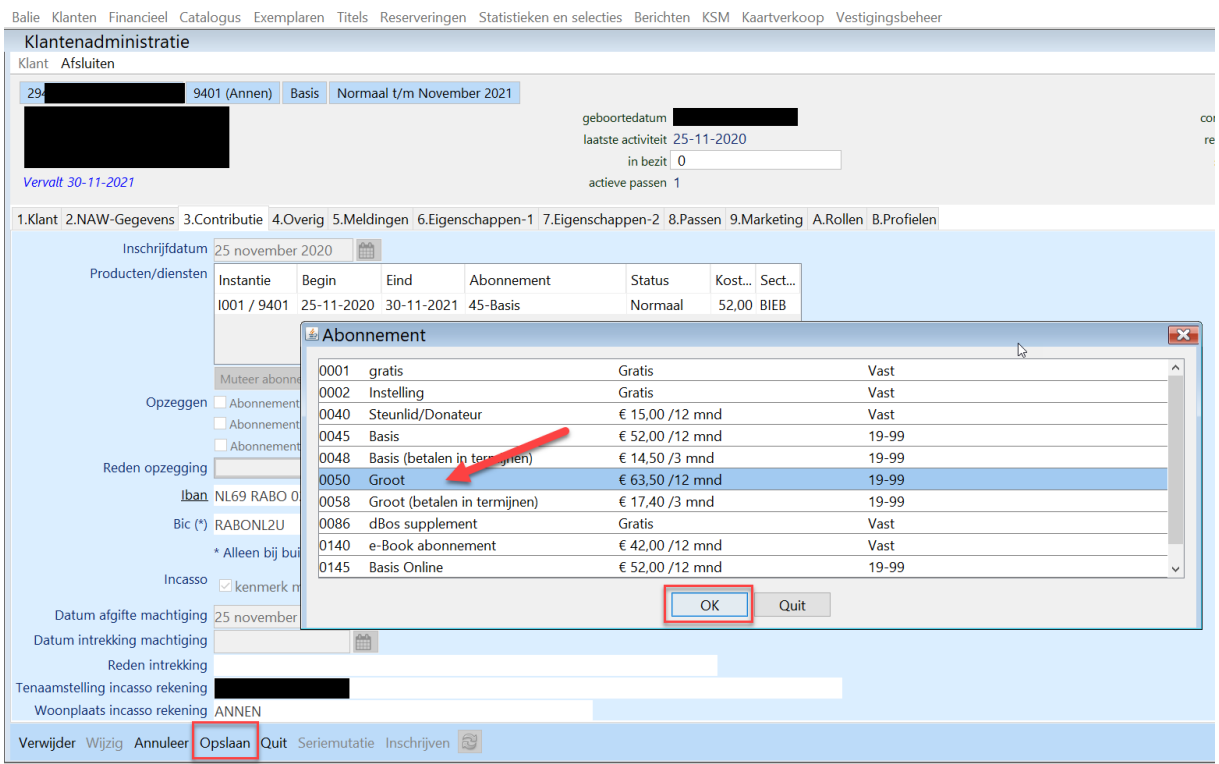

Hieronder volgt de berekening voor het bij te betalen bedrag. Heeft de klant een automatische incasso afgegeven dan wordt het bedrag automatisch geïncasseerd. Indien dit niet het geval is kun je het bedrag via de zelfservice – pinautomaat laten afrekenen. Zet bij de selfservice wel met het schuifje bij contributie, betalen aan. Het abonnement is vanaf dit moment weer een jaar geldig.

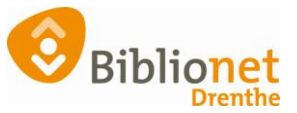

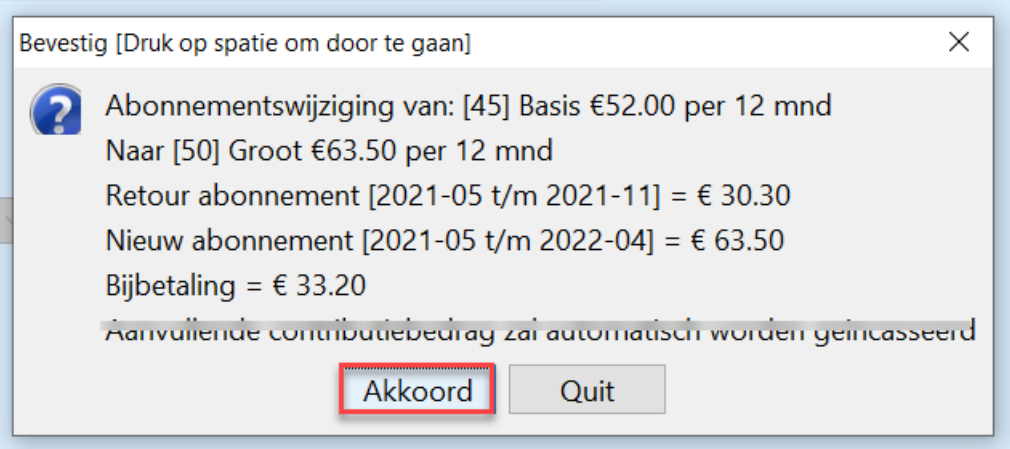

### **Van Compleet abonnement naar Basisabonnement.**

Dit mag pas na het eerste jaar! Dus als de nieuwe klant begint met een Compleet abonnement, mag het pas op of ná de vervaldatum omgezet worden naar Basis.

Kijk bij het tabblad Klant wanneer de klant is ingeschreven en onder de naam wat de vervaldatum van het Compleet abonnement is.

Balie Klanten Financieel Catalogus Exemplaren Titels Reserveringen Statistieken en selecties Berichten KSM H

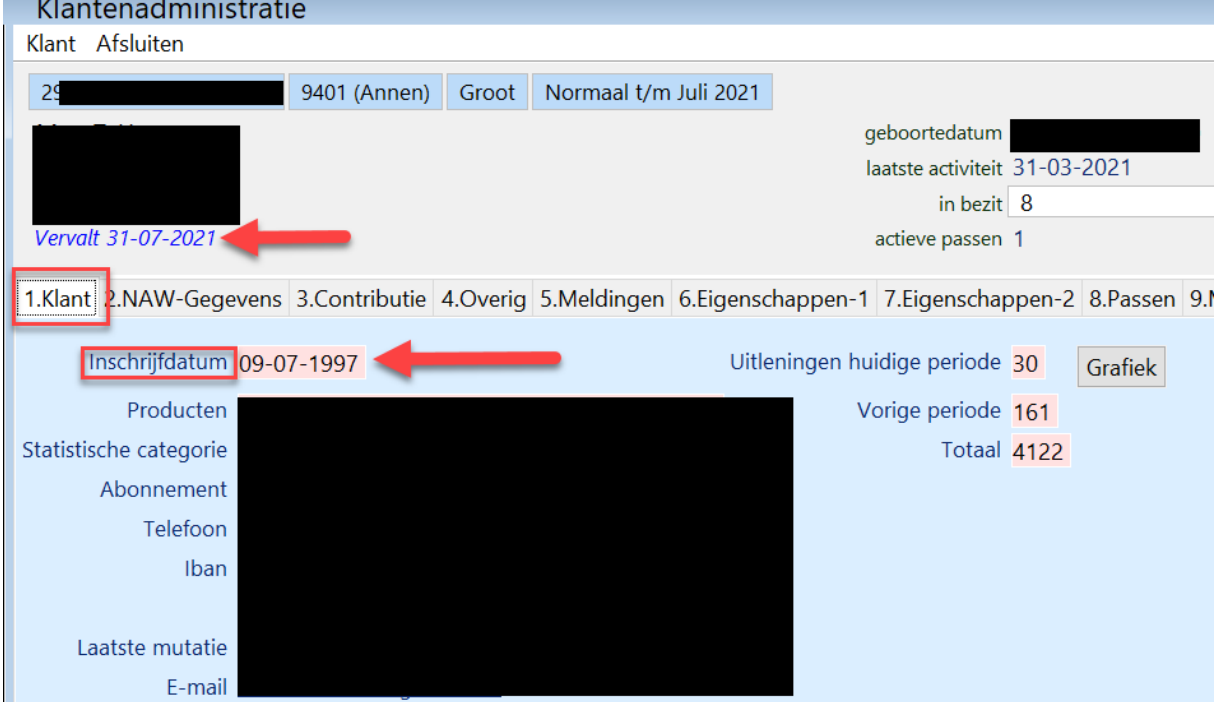

Heeft de klant al langer dan een jaar een Compleet abonnement dan kan het per direct omgezet worden naar Basis.

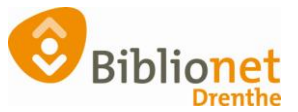

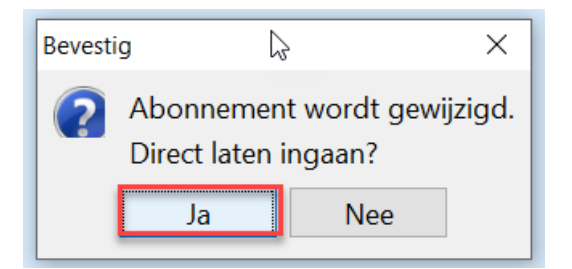

### Kan het abonnement per direct gewijzigd worden kies dan het nieuwe abonnement.

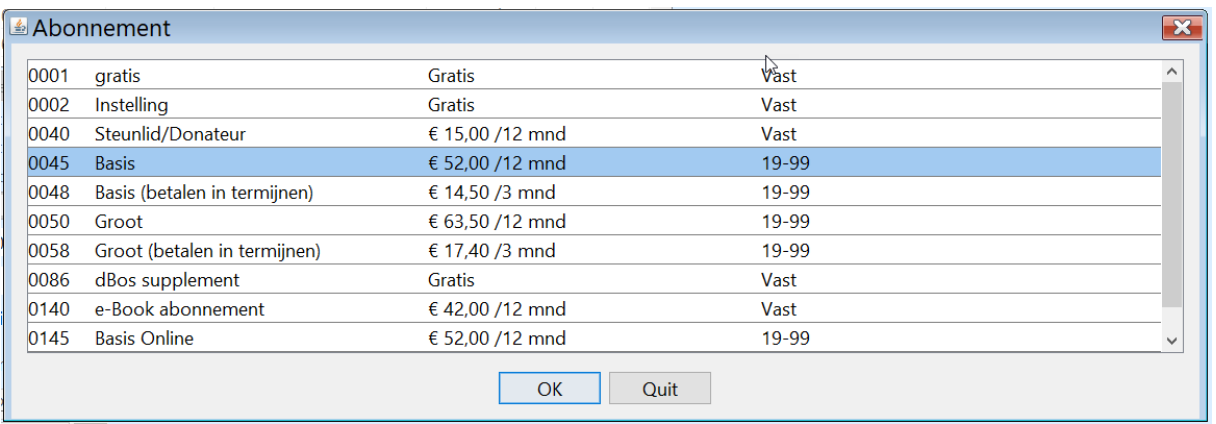

## Klik op OK en daarna op reset.

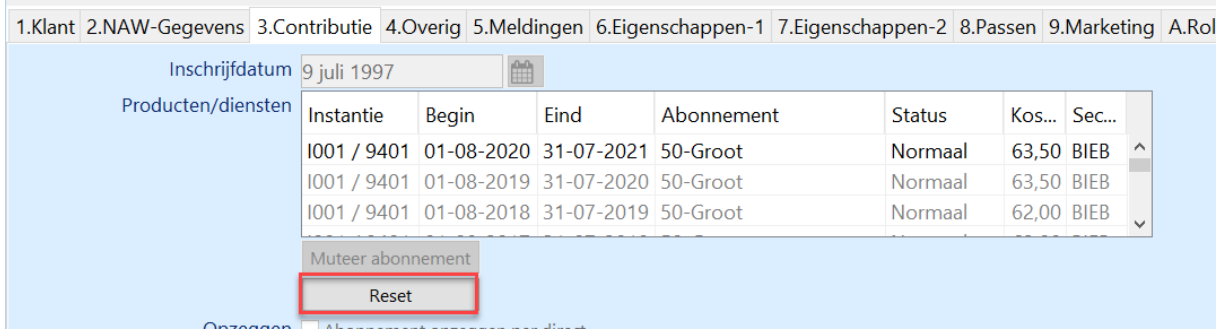

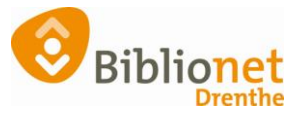

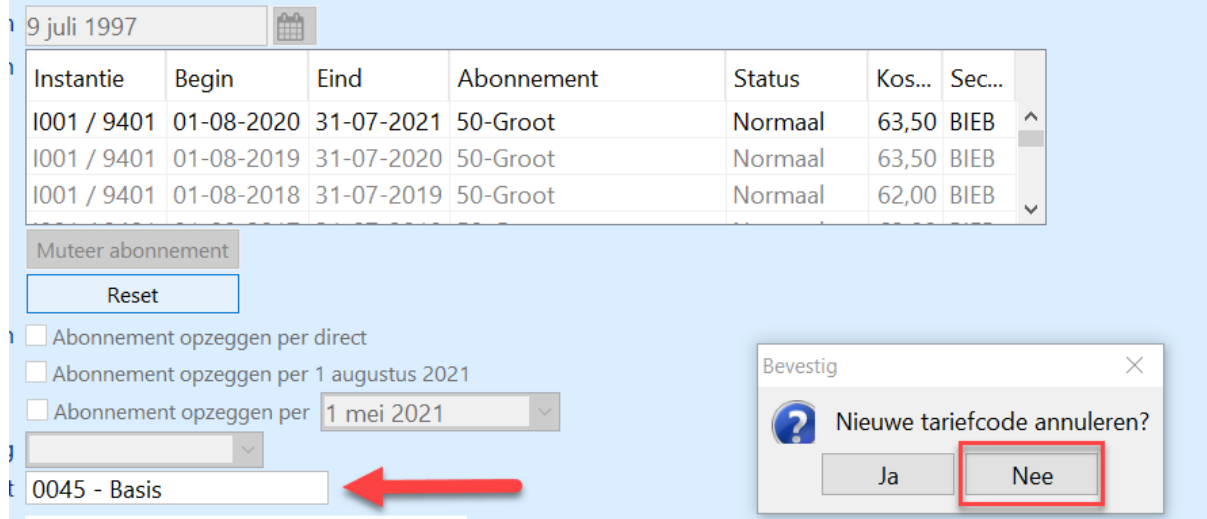

Je ziet nu links het nieuwe abonnement. Klik op Nee.

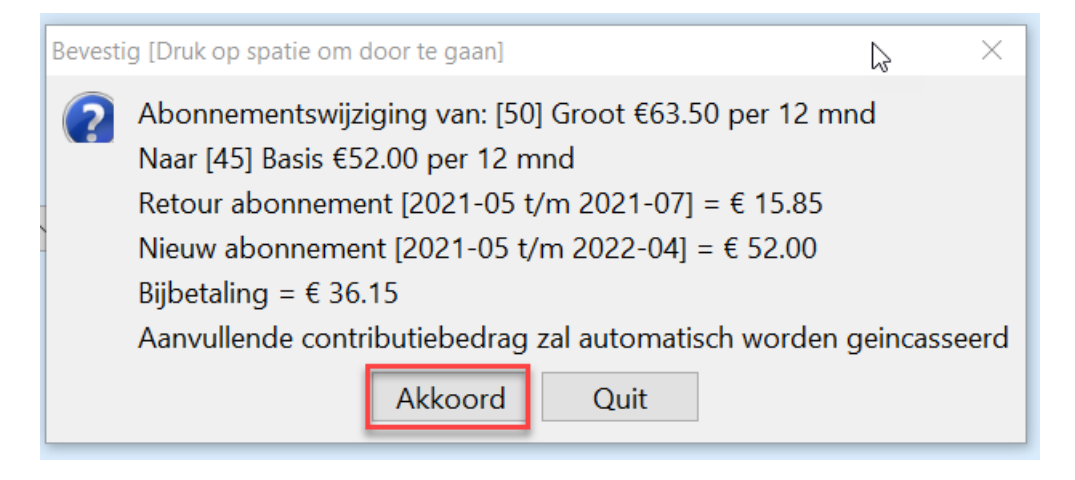

Het nieuwe abonnement gaat per direct in en de kosten van het opgezegde abonnement worden verrekend.

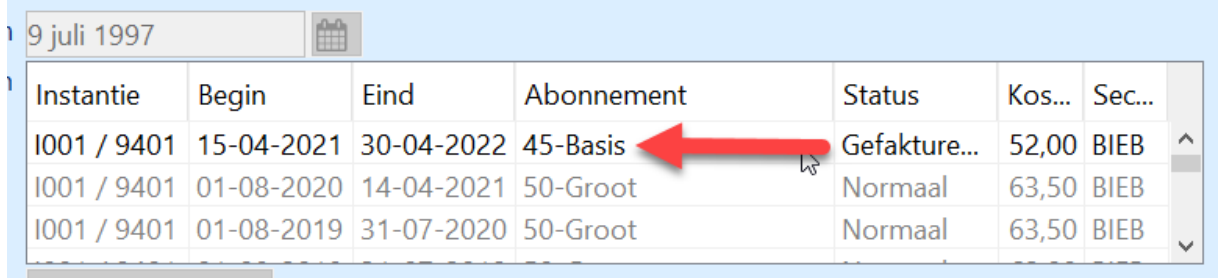

Hier zie je dat het abonnement omgezet is naar Basis.

Het restant contributie kan bij de zelfservice – pinautomaat betaald worden. Als er een automatische incasso loopt wordt dat vermeld in het scherm van de verrekening.